2024-04-28 10:44 1/4 Network Connection

## **Network Connection**

- How to check connectivity
- · How to check IP address

## How to check connectivity

There are different small icons on the taskbar in the lower right most corner of the Windows desktop. The following icon shows that you are connected to the local area network, authenticated on ad.cerge-ei.cz Active Directory and connected further to Internet.

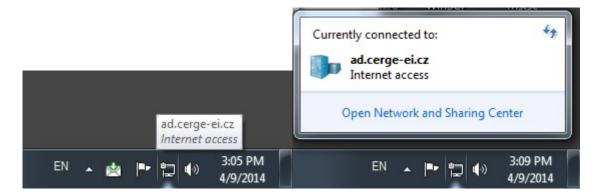

If you click on the icon and further on **Open Network and Sharing Center**, you'll get the following window:

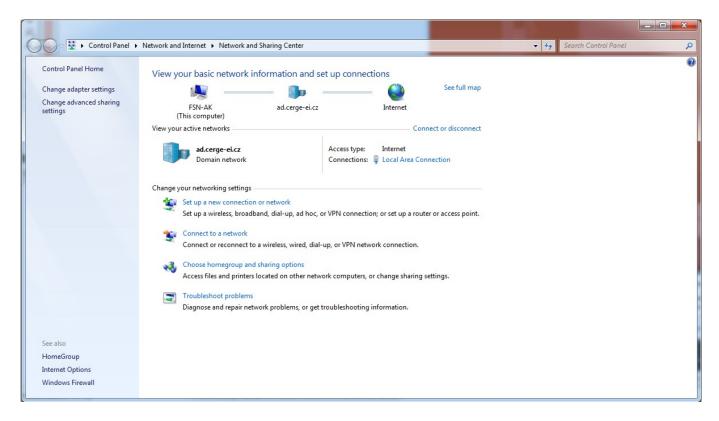

It provides basic network information and set up connections (your computer name, domain network name/Active Directory etc.)

If the icon is crossed out, as shown bellow, it means that your computer has no network connection

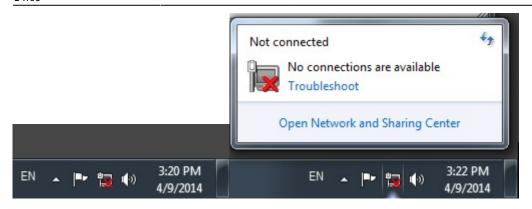

**Loss of network connectivity** can manifest itself in different ways: logon failure due to inaccessible domain controller, no internet connection, mail server inaccessible, network resources inaccessible etc.

Computer networking is structured in so called layers (https://en.wikipedia.org/wiki/OSI\_model), where **layer 1** is the physical layer, which is practically the physical connection, a cable. Although you can't trace completely the whole physical route, at least you can first check the connection of your device to the network socket via a UTP cable, provided you are connected by a cable to the network. If you notice that your device has no network connectivity (see "Check connectivity") **check the cable first**.

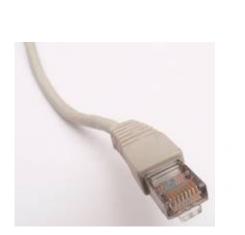

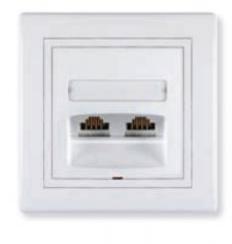

RJ45 connector of UTP data cable and Data wall socket

## How to check IP address

1. Left-click on the windows icon in the bottom left of your screen;

https://wiki.cerge-ei.cz/ Printed on 2024-04-28 10:44

2024-04-28 10:44 3/4 Network Connection

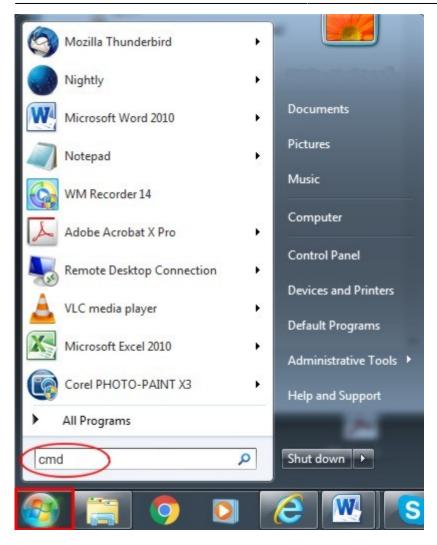

type cmd as indicated above and press Enter;

type ipconfig as indicated bellow

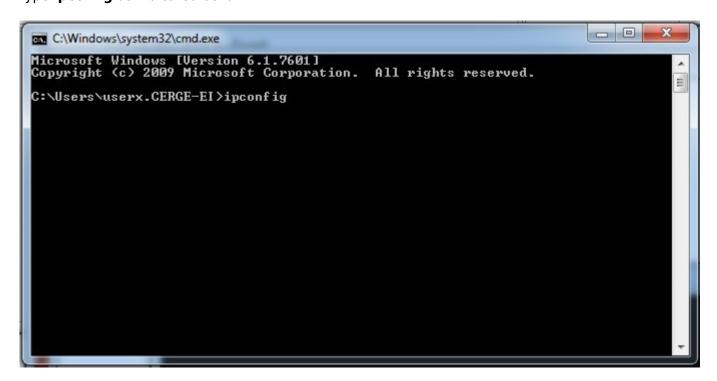

The IP address of your computer is displayed as indicated.

Last update: 2016-09-21 14:09

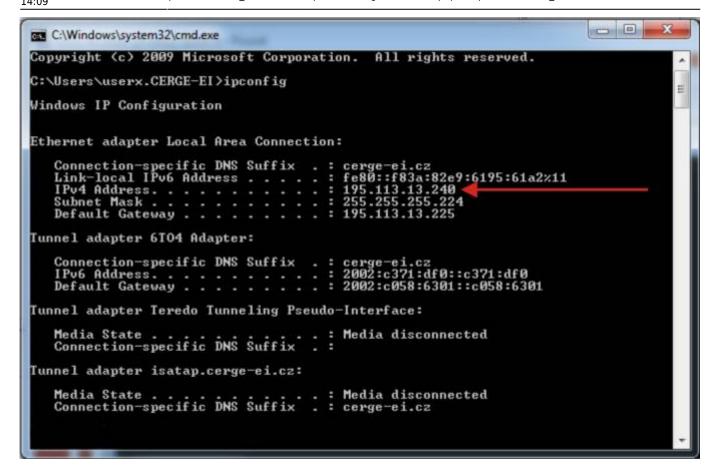

From:

https://wiki.cerge-ei.cz/ - CERGE-EI Infrastructure Services

Permanent link:

https://wiki.cerge-ei.cz/doku.php?id=public:network connection&rev=1474466975

Last update: 2016-09-21 14:09

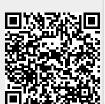

https://wiki.cerge-ei.cz/ Printed on 2024-04-28 10:44